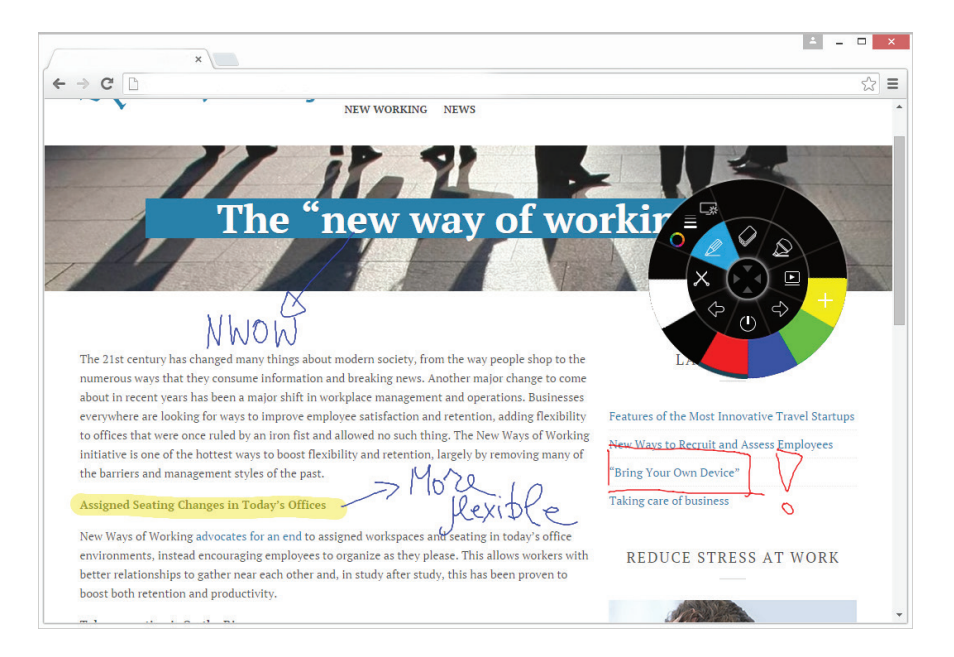

## **i3ANNOTATE**

Maak aantekeningen via elke desktop-app. Breng uw annotaties naadloos online. Met i3ANNOTATE kunt u met digitale inkt schrijven en tekenen over geopende toepassingen, bestanden, mappen, websites en elk ander geopend venster op uw computer. U kunt over een video schrijven zonder de video te pauzeren en zonder dat uw interactie met de video wordt belemmerd. U kunt inhoud op uw scherm markeren.

U kunt uw aantekeningen ook als afbeelding vastleggen en opslaan op de actieve i3NOTES pagina. Afbeeldingen met aantekeningen worden ook opgeslagen in uw persoonlijke bibliotheek. Wanneer u een toepassing gebruikt die eigen inktgereedschappen heeft, minimaliseert u i3ANNOTATE en gebruikt u de inktgereedschappen van de toepassing om de inhoud in te schrijven.

## **Kenmerken**

 annoteren of markeren over elke desktop applicatie in digitale inkt• screenshots of geannoteerde fragmenten vastleggen in uw online i3 software· vastgelegde fragmenten worden automatisch opgeslagen in uw persoonlijke bibliotheek•

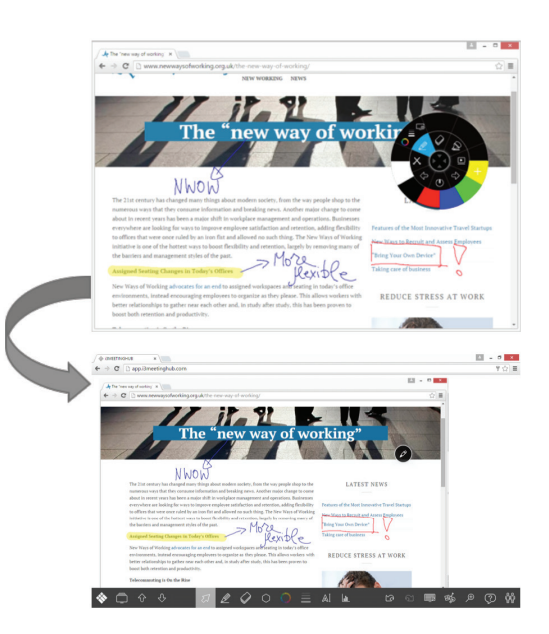

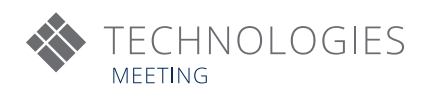

## **i3ANNOTATE in 5 stappen**

A

 $\mathbf{d}$ 

Stap 0: Download en installeer i3ANNOTATE van www.i3-technologies.com Herstart uw PC zoals gevraagd.

Stap 1 - Start de annotate tool in uw i3NOTES:  $\hat{\mathscr{P}}$   $\rightarrow$   $\Box$  0

Stap 2 - Open de software waarop u aantekeningen wilt maken:

 $\mathbb{Q}$ 

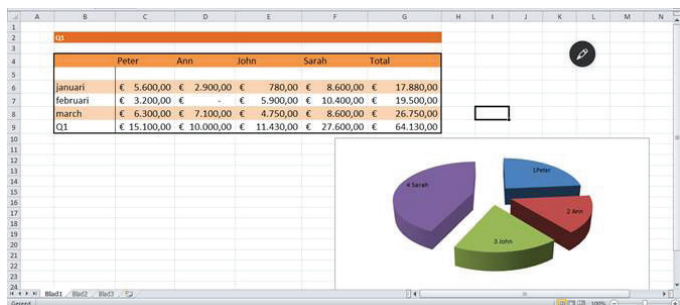

Stap 3 - Gereedschap selecteren , kleur en dikte aanpassen , en dan annoteren :

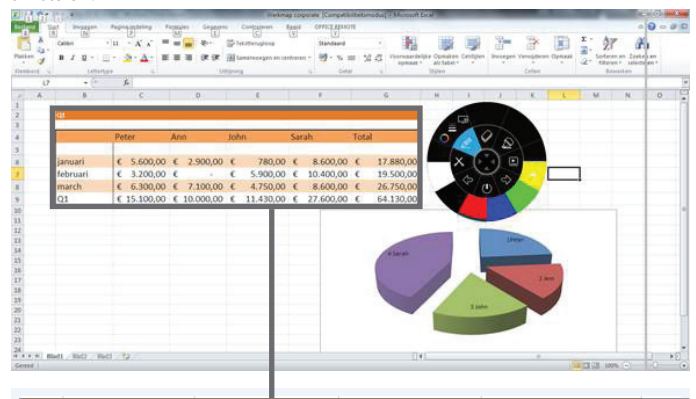

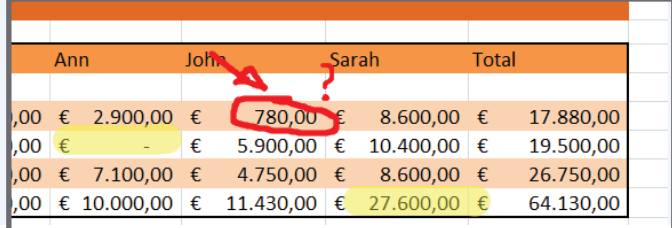

Stap 1 - Start de annotate tool in uw i3NOTES:

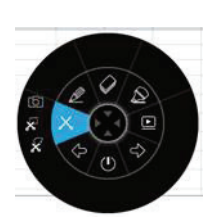

 $\odot$ 

旸

 $\Box$ 

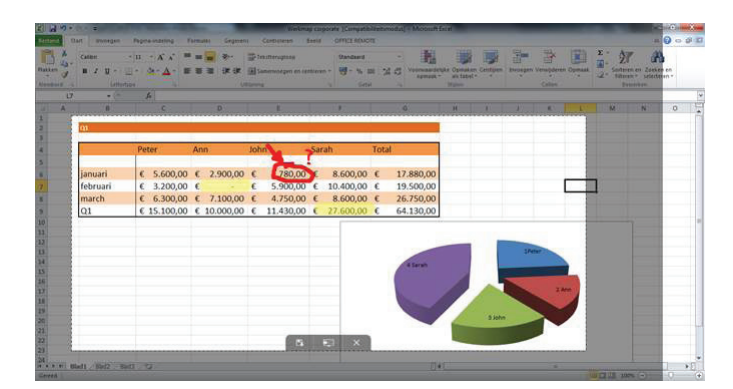

Stap 5 - Open i3NOTES en sla uw screenshots op:

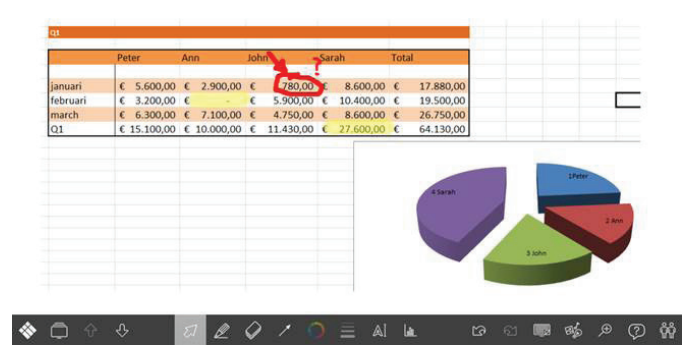

## **GEAUTORISEERDE DISTRIBUTEUR**

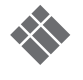

*Exclusief design van i3 - onder voorbehoud*

Exclusief design van i3 - onder voorbehoud